# Common L<sup>AT</sup>EX pitfalls

Savaş Dayanık

#### November 4, 2023

# Contents

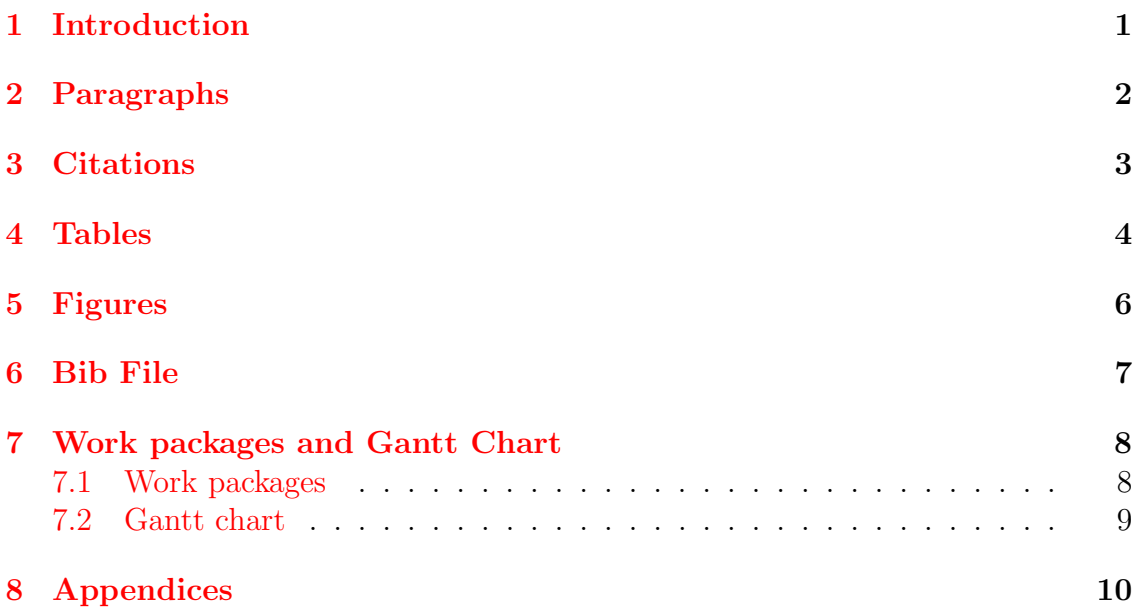

# <span id="page-0-0"></span>1 Introduction

Below each red box shows an example of a pitfall, and the following green box or boxed suggest a solution. Each box is usually divided into two regions. The top shows the latex code, and the bottom is the output. Make changes to your reports accordingly.

#### <span id="page-1-0"></span>2 Paragraphs

#### Do not use  $\setminus$  for paragraphs...

Since the current method does not consider the airports specifically, it may lack when the estimation is being done for countries like Iran, which has a high ground time average, and Turkey. \\

Planes that stay on the ground rather than flying don't generate revenue. Furthermore, the amount of time spent on the ground affects punctuality for both the next flight of that plane and the transit passengers who will continue their trip. \\

This results in some inconsistencies for both the company and its passengers. For instance, if the destination airport does not acquire a sufficient number of technical teams, the safety check processes might take longer than expected.

Since the current method does not consider the airports specifically, it may lack when the estimation is being done for countries like Iran, which has a high ground time average, and Turkey.

Planes that stay on the ground rather than flying don't generate revenue. Furthermore, the amount of time spent on the ground affects punctuality for both the next flight of that plane and the transit passengers who will continue their trip.

This results in some inconsistencies for both the company and its passengers. For instance, if the destination airport does not acquire a sufficient number of technical teams, the safety check processes might take longer than expected.

#### ... instead separate paragraphs with empty lines. Remove  $\setminus \$ .

Since the current method does not consider the airports specifically, it may lack when the estimation is being done for countries like Iran, which has a high ground time average, and Turkey.

Planes that stay on the ground rather than flying don't generate revenue. Furthermore, the amount of time spent on the ground affects punctuality for both the next flight of that plane and the transit passengers who will continue their trip.

This results in some inconsistencies for both the company and its passengers. For instance, if the destination airport does not acquire a sufficient number of technical teams, the safety check processes might take longer than expected.

Since the current method does not consider the airports specifically, it may lack when the estimation is being done for countries like Iran, which has a high ground time average, and Turkey.

Planes that stay on the ground rather than flying don't generate revenue. Furthermore, the amount of time spent on the ground affects punctuality for both the next flight of that plane and the transit passengers who will continue their trip.

This results in some inconsistencies for both the company and its passengers. For instance, if the destination airport does not acquire a sufficient number of technical teams, the safety check processes might take longer than expected.

#### <span id="page-2-0"></span>3 Citations

#### At the end of sentences, do not use \cite...

```
...of the variables \cite{ridge} \cite{ridge1}.
```

```
...of the variables Jared (2018) McDonald (2009).
```
...instead use \citep: automatically encloses inside parantheses, but...

```
...of the variables \citep{ridge,ridge1}.
```

```
...of the variables (Jared, 2018; McDonald, 2009).
```
...\cite is just fine if the cited authors are parts of the sentence.

While \cite{ridge} explains the details of ridge, its shortcomings are elucidated by \cite{ridge1}.

While [Jared](#page-9-1) [\(2018\)](#page-9-1) explains the details of ridge, its shortcomings are elucidated by [McDonald](#page-9-2) [\(2009\)](#page-9-2).

### <span id="page-3-0"></span>4 Tables

Do not use tabular environment. Do not use vertical lines. Do not use horizontal lines except after header and the last row. Do not use \hline...

Explanations for these nodes are as follows.  $\setminus$  $\setminus$ \begin{tabular}{|l|p{10cm}|} \hline Division & Planned month for the option's sale\\ \hline SubDivision & Whether an option is for men, women, or children\\ \hline Lifestyle & Style of the option (e.g., casual, formal, etc.)\\ \hline Buyer group & Type of the option (e.g., pants, coat, etc.) $\setminus\setminus$ \hline Class & Subtype of the option (for coats, etc.) $\setminus\setminus$ \hline Range & The most specific category of an option. $\setminus\setminus$ \hline Option & Simplest form of the product, any product is an option.\\ \hline \end{tabular} Explanations for these nodes are as follows. Division Planned month for the option's sale SubDivision Whether an option is for men, women, or children Lifestyle Style of the option (e.g., casual, formal, etc.) Buyer group  $\boxed{\text{Type of the option (e.g., pants, coat, etc.)}}$ Class Subtype of the option (for coats, etc.) Range The most specific category of an option. Option Simplest form of the product, any product is an option.

...instead use longtable enviroment. Always add captions with \caption. Always label tables with \label after \caption and refer to it with \ref in the report. Otherwise their numbers will be wrong, they will be orphaned, and nobody will be able to locate them in the final booklet.

Table \ref{tbl:divisions-and-options} explains these nodes. \begin{longtable}{lp{10cm}} \toprule Division & Planned month for the option's sale\\ \midrule SubDivision & Whether an option is for men, women, or child\\ Lifestyle & Style of the option (e.g., casual, formal, etc.)\\ Buyer group & Type of the option (e.g., pants, coat, etc.) $\setminus\setminus$ Class & Subtype of the option (for coats, etc.) \\ Range & The most specific category of an option.\\ Option & Simplest form of the product, any product is an option.\\ \bottomrule \caption{Divisions and sale options} \label{tbl:divisions-and-options} \end{longtable}

Table [1](#page-4-0) explains these nodes.

<span id="page-4-0"></span>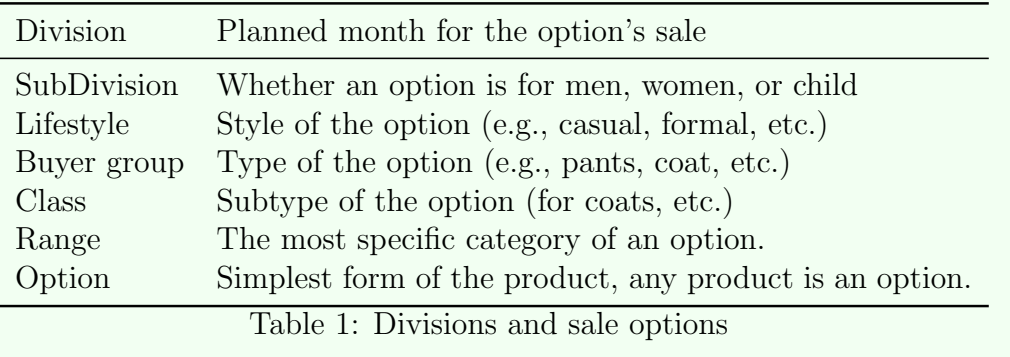

Use \toprule, \midrule, \bottomrule instead of \hline.

# <span id="page-5-0"></span>5 Figures

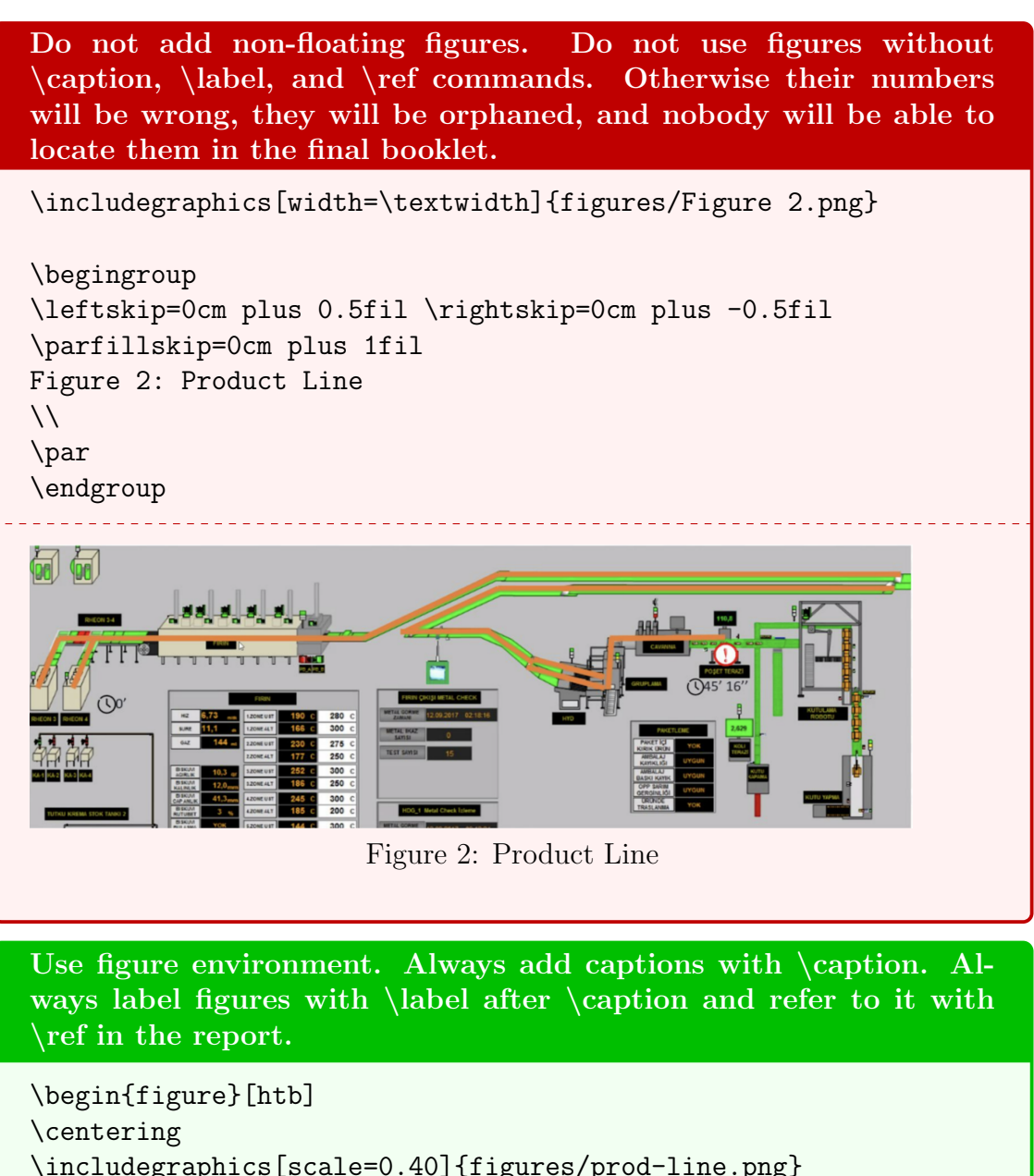

\includegraphics[scale=0.40]{figures/prod-line.png} \caption{Production line} \label{fig:prodline} \end{figure}

Figure \ref{fig:prodline} shows the third production line in the factory.

Figure [1](#page-6-1) shows the third production line in the factory.

Since the figure is floating (namely, latex places it to the closest point where the flow of the report is the least disturbed), it will show up not always at the code's location, but somewhere close by. This is absolutely fine.

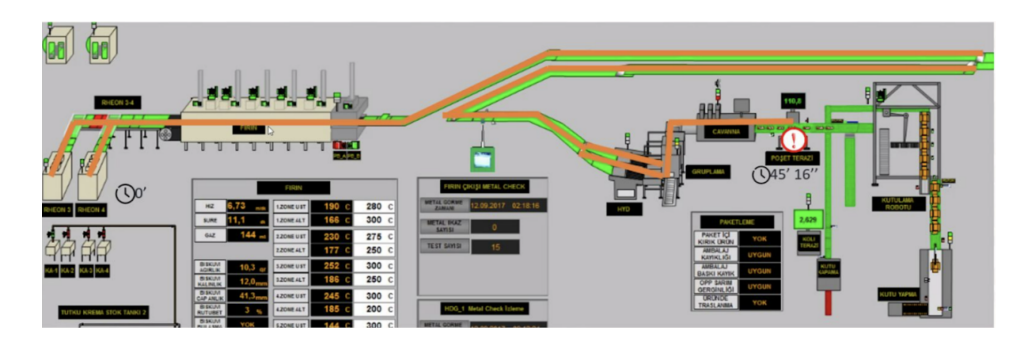

Figure 1: Production line

# <span id="page-6-0"></span>6 Bib File

```
Do not use "date" field. Do not use "OPT" in the field names.
@article{Thul_and_Powell,
author = {L. Thul} and W. Powell},title = {Stochastic Optimization for Vaccine and Testing Kit
Allocation for the COVID-19 Pandemic},
journaltitle = {European Journal of Operational Research},
date = {June 2023},
OPTvolume = {304},
OPTnumber = {1},
OPTdoi = {10.1016/j.ejor.2021.11.007},
OPTurl = {https://www.sciencedirect.com/science/article/S03hub},
OPTurldate = {0ct. 25, 2023},}
```
Use "year" and "month" fields instead of "date" field. Remove "OPT" from the field names.

```
@article{Thul_and_Powell,
author = {L. Thul} and W. Powell},title = {Stochastic Optimization for Vaccine and Testing Kit
Allocation for the COVID-19 Pandemic},
journaltitle = {European Journal of Operational Research},
year = 2023,month = 6,
volume = {304},
number = {1},doi = \{10.1016/j.ejor.2021.11.007\},url = {https://www.sciencedirect.com/science/article/S03hub},
urldate = {Oct. 25, 2023},
}
```
### <span id="page-7-0"></span>7 Work packages and Gantt Chart

#### <span id="page-7-1"></span>7.1 Work packages

- 1. Export work packages from PMS as an Excel file.
- 2. Keep only Subject, Assignee, Start date, Finish date columns.
- 3. Convert the Excel document to LaTeX table. You can upload Excel file to [https://tableconvert.com/excel-to-latex.](https://tableconvert.com/excel-to-latex) Select Borders: None.
- 4. Copy the tabular environment to your report.
- 5. Replace "tabular" with "longtable". Add \toprule, \midrule, and \bottomrule.
- 6. Add caption and label for references.

```
Export work packages from PMS as Excel file and convert relevant
columns to LATEX.
\begin{longtable}{p{6cm}llll}
\toprule
Subject & Assignee & Start date & Finish date \\
\midrule
Problem Analysis & ~ & 09 Oct 2023 & 17 Nov 2023 \\
Modeling & ~ & 06 Nov 2023 & 29 Dec 2023 \\
Verification & ~ & 27 Nov 2023 & 29 Dec 2023 \\
Validation & \tilde{ } & 29 Jan 2024 & 15 Mar 2024 \\
Pilot Study & \tilde{ } & 01 Apr 2024 & 03 May 2024 \\
User Interface Prototype & \tilde{ } & 29 Jan 2024 & 12 Apr 2024 \\
Proposal Report & \tilde{a} & 11 Oct 2023 & 25 Oct 2023 \\
1. Description of the System & merve erdem & 11 Oct 2023 & 25 Oct 2023 \\
2. Current System Analysis and Problem Definition & Dila Nil Cansu & 11 Oct 2023 & 25 Oct 2023 \\
3. Review of Resources & Eylül Asuman & 11 Oct 2023 & 25 Oct 2023 \\
4. Proposed Solution Strategy & Aslı Simge Kara & 11 Oct 2023 & 25 Oct 2023 \\
5. Outcome and Deliverables & Kayra Işık & 11 Oct 2023 & 25 Oct 2023 \\
6. Project Plan and Work Package Assignments & Hüseyin Bora Taşkın & 11 Oct 2023 & 25 Oct 2023
Bluesky Enter of Work Package Assignments & Bengisu Özbudak & 11 Oct 2023 & 25 Oct 2023 \\
Data Analysis & \tilde{ } & 09 Oct 2023 & 17 Nov 2023 \\
Resource Review & ~ & 09 Oct 2023 & 17 Nov 2023 \\
Current System Analysis & ~ & 09 Oct 2023 & 17 Nov 2023 \\
Setting Key Objectives & ~ & 06 Nov 2023 & 29 Dec 2023 \\
Constraints & ~ & 06 Nov 2023 & 29 Dec 2023 \\
First Progress Report & ~ & 17 Nov 2023 & 24 Dec 2023 \\
Forecasting & ~ & 06 Nov 2023 & 29 Dec 2023 \\
\bottomrule
\end{longtable}
See Table 2 for the work packages, assignees, start and end dates.
```
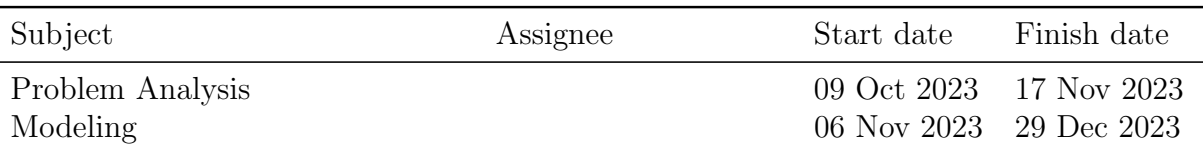

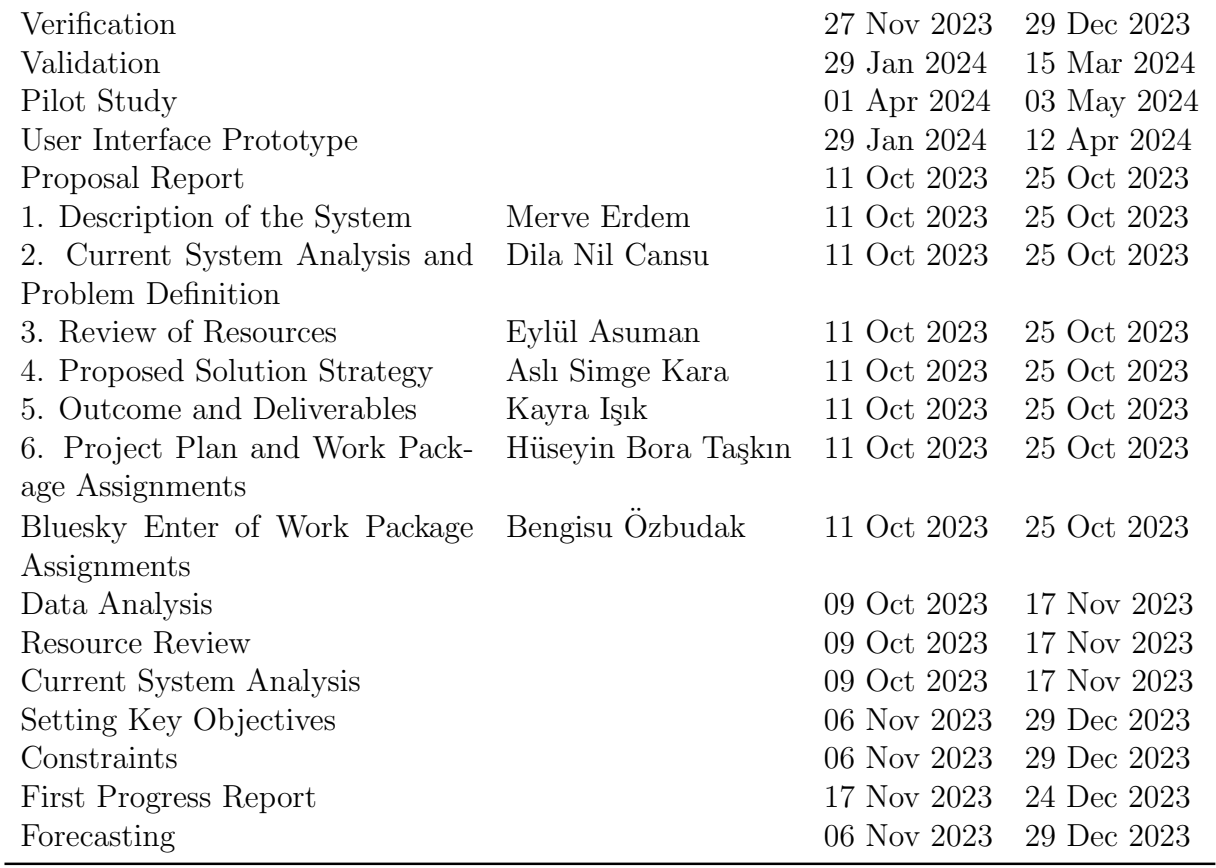

Table 2: Work packages

#### <span id="page-8-0"></span>7.2 Gantt chart

- 1. Press Gantt Chart All Activity button at the bottom of the left menu of Work packages in PMS.
- 2. Zoom out/in, if possible, to fit the entire picture into one screen. If not, repeat the next step after splitting the view.
- 3. Save a screenshot as a readable/high resolution image (png or jpg).
- 4. Include the image to your report in a figure environment. Add caption and label. Refer to Gantt chart in the body of the report.

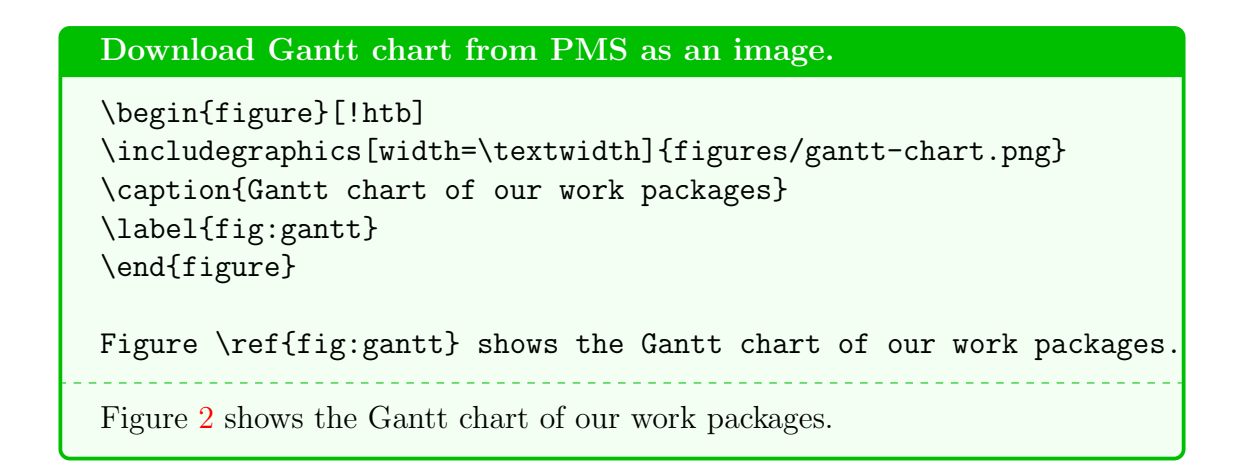

### <span id="page-9-0"></span>8 Appendices

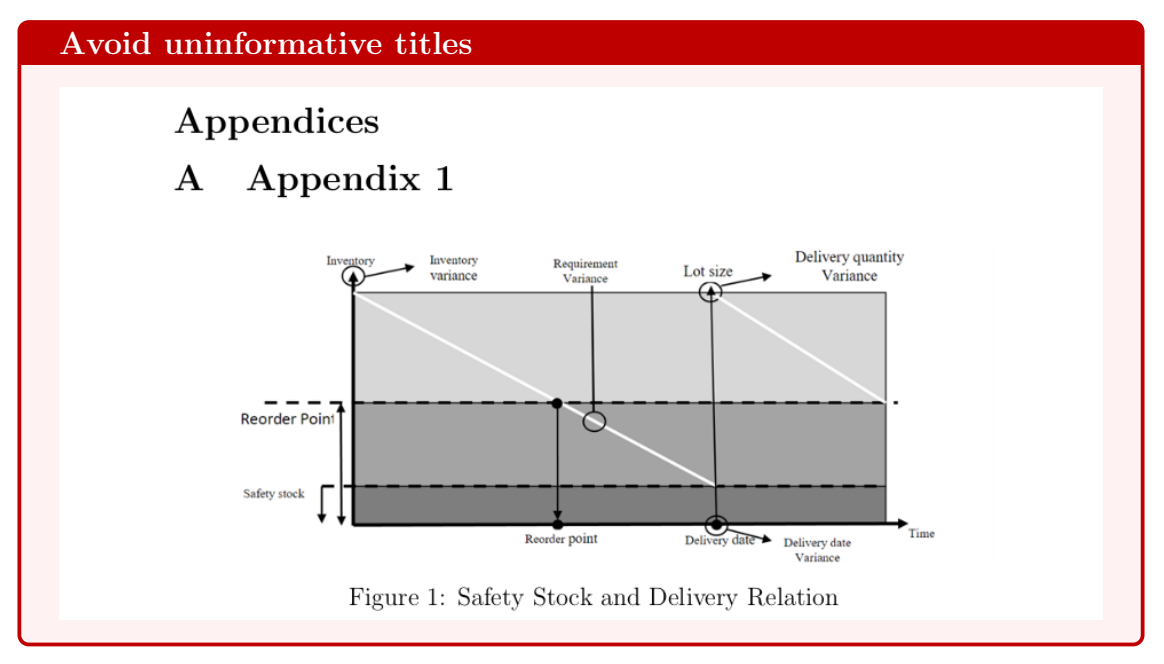

Instead of "Appendix 1", a more informative title like "Components of a stock decision" is better.

If the appendix contains just figure(s), the appendix can be removed altogether, and the figure(s) can be carried to a point where a figure was mentioned in the body of report. Figures floats – do not worry if they show up at the top/bottom of the page before or after where you thought you placed – that is fine.

# References

<span id="page-9-1"></span>Jared, J. (2018). An Explanation of the Objective Functions in Regularized and Ordinary Least Squares Regression. Accessed: 2023-10-10.

<span id="page-9-2"></span>McDonald, G. C. (2009, July). Ridge regression. WIREs Computational Statistics 1.

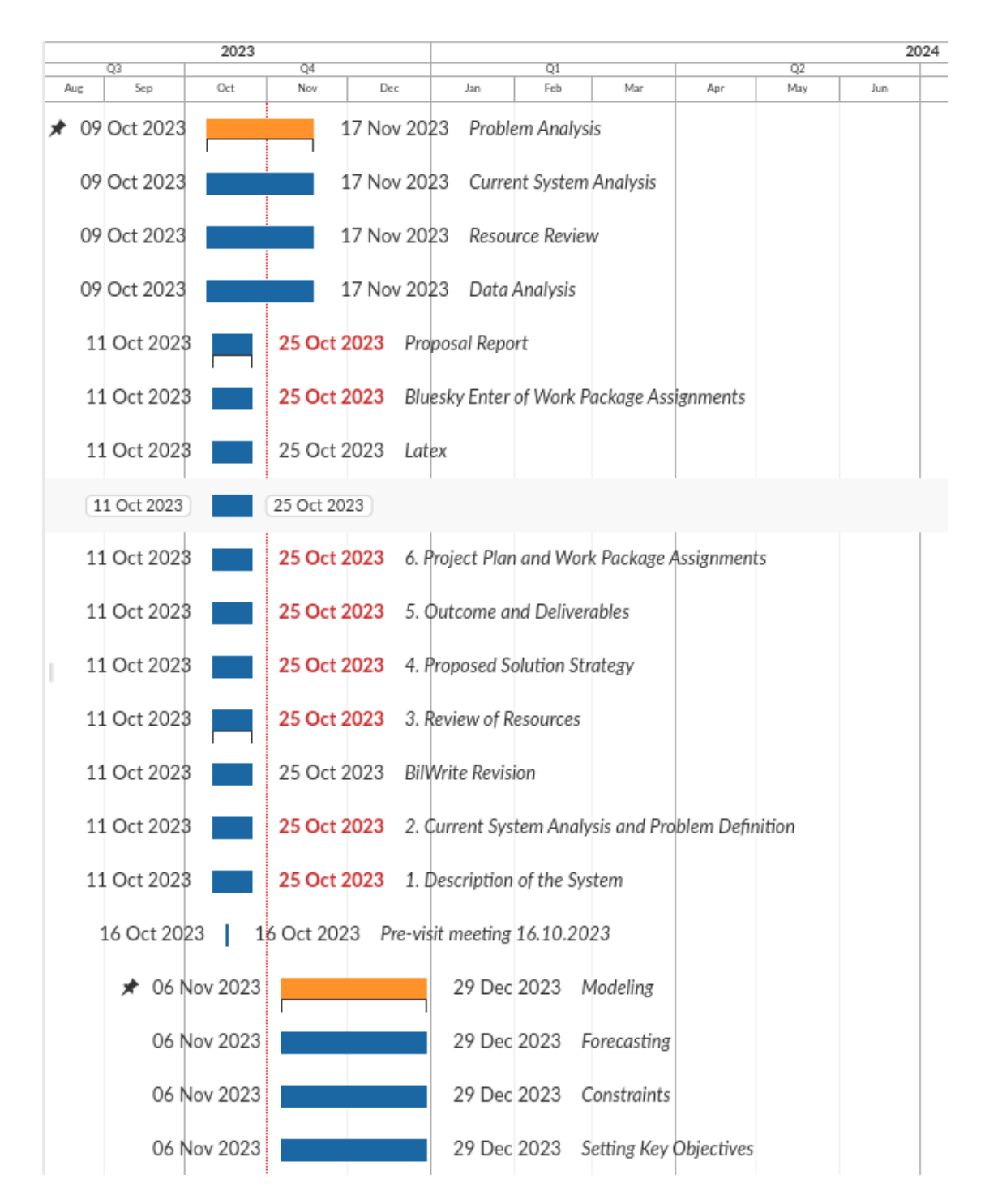

<span id="page-10-0"></span>Figure 2: Gantt chart of work packages